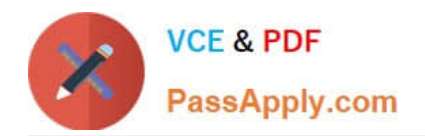

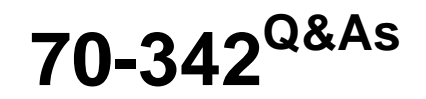

Advanced Solutions of Microsoft Exchange Server 2013

# **Pass Microsoft 70-342 Exam with 100% Guarantee**

Free Download Real Questions & Answers **PDF** and **VCE** file from:

**https://www.passapply.com/70-342.html**

100% Passing Guarantee 100% Money Back Assurance

Following Questions and Answers are all new published by Microsoft Official Exam Center

**C** Instant Download After Purchase

- **83 100% Money Back Guarantee**
- 365 Days Free Update
- 800,000+ Satisfied Customers

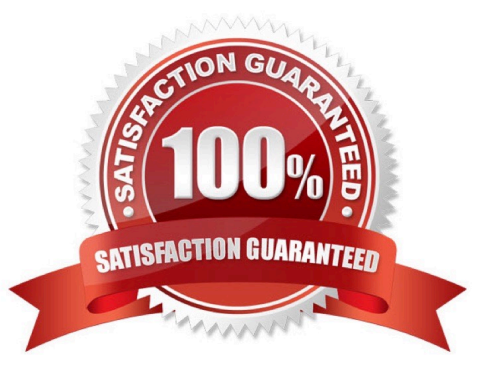

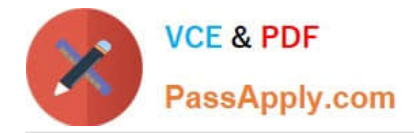

## **QUESTION 1**

## DRAG DROP

Your company has two offices. Each office is configured as an Active Directory site. The sites are named Site1 and Site2.

You have an Exchange Server 2013 organization that is configured as shown in the following exhibit. (Click the Exhibit button.)

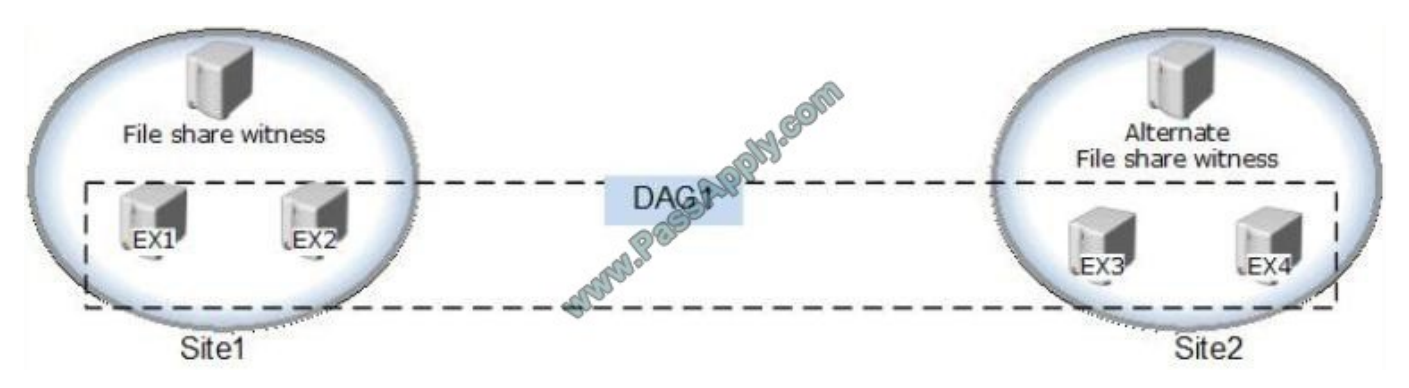

Datacenter Activation Coordination (DAC) mode is enabled on the database availability group (DAG) named DAG1.

You are testing a site failover by shutting down all of the servers in Site1.

You need to mount the databases in Site2.

Which four commands should you run in sequence? (To answer, move the appropriate four commands from the list of commands to the answer area and arrange them in the correct order. More than one order of answer choices is correct.

You will receive credit for any of the correct orders you select.)

Select and Place:

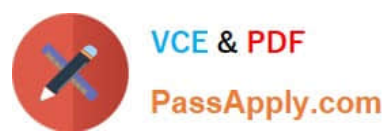

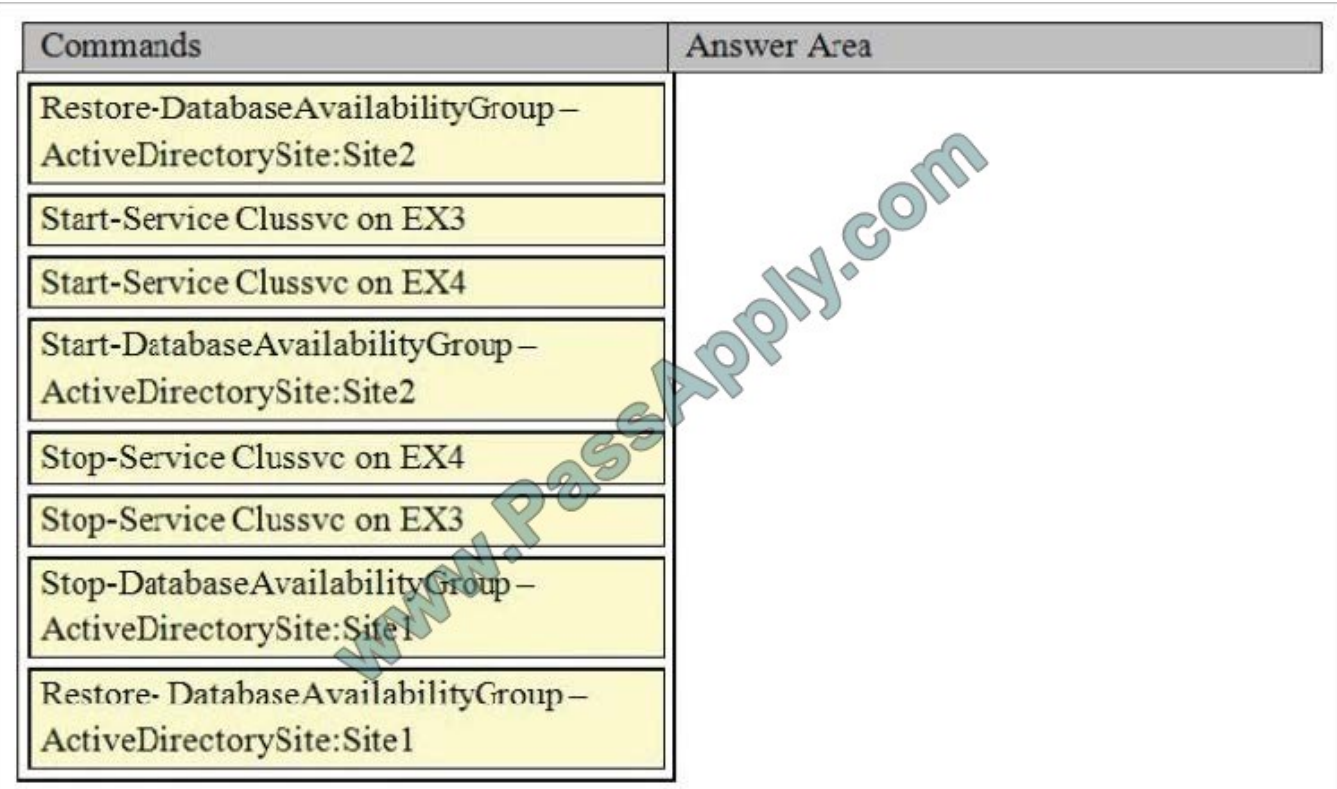

# Correct Answer:

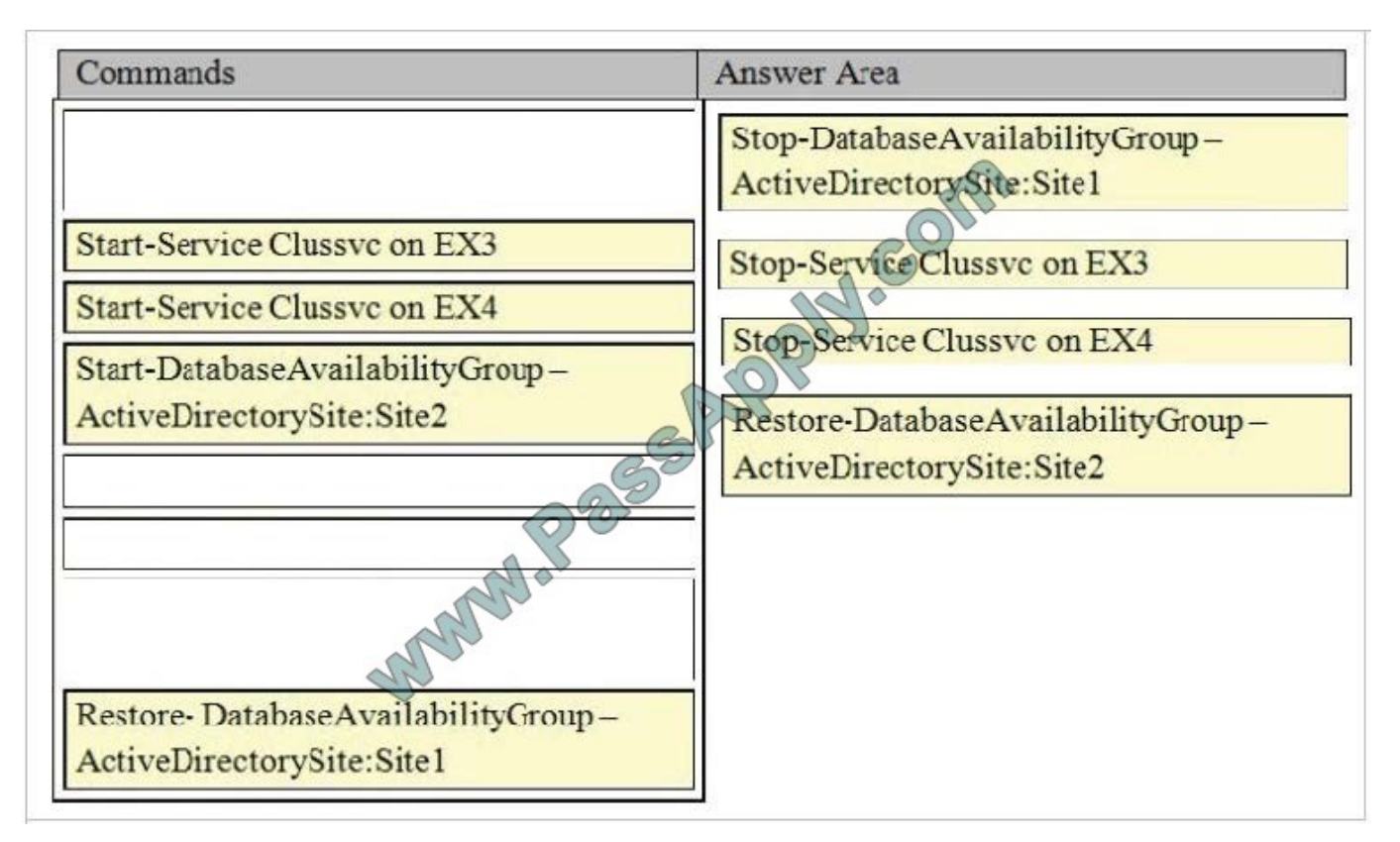

Step 1: Terminating a Partially Failed Datacenter

When the DAG is in DAC mode, the specific actions to terminate any surviving DAG members in the primary datacenter

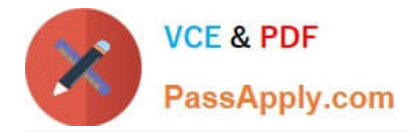

are as follows:

The DAG members in the primary datacenter must be marked as stopped in the primary datacenter. Stopped is a state of Active Manager that prevents databases from mounting, and Active Manager on each server in the failed datacenter is

put into this state by using the Stop-DatabaseAvailabilityGroup cmdlet.

Step 2-4: Activating Mailbox Servers

The steps needed to activate Mailbox servers during a datacenter switchover also depend on whether the DAG is in DAC mode. Before activating the DAG members in the second datacenter, we recommend that you validate that the

infrastructure services in the second datacenter are ready for messaging service activation.

When the DAG is in DAC mode, the steps to complete activation of the mailbox servers in the second datacenter are as follows:

1. (step 2, step 3) The Cluster service must be stopped on each DAG member in the second datacenter. You can use the Stop-Service cmdlet to stop the service (for example, Stop-Service ClusSvc), or use net stop clussvc from an elevated command prompt.

2. (step 4) The Mailbox servers in the standby datacenter are then activated by using the Restore-DatabaseAvailabilityGroup cmdlet. The Active Directory site of the standby datacenter is passed to the Restore-DatabaseAvailabilityGroup cmdlet to identify which servers to use to restore service and to configure the DAG to use an alternate witness server.

Reference: Datacenter Switchovers https://technet.microsoft.com/en-us/library/dd351049(v=exchg.150).aspx

## **QUESTION 2**

#### HOTSPOT

You need to configure transport rules to meet the technical requirements for the PII data and the financial data.

How should you configure the rules?

To answer, disable the appropriate rule or rules in the answer area.

Hot Area:

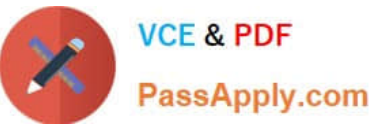

# **https://www.passapply.com/70-342.html** 2021 Latest passapply 70-342 PDF and VCE dumps Download

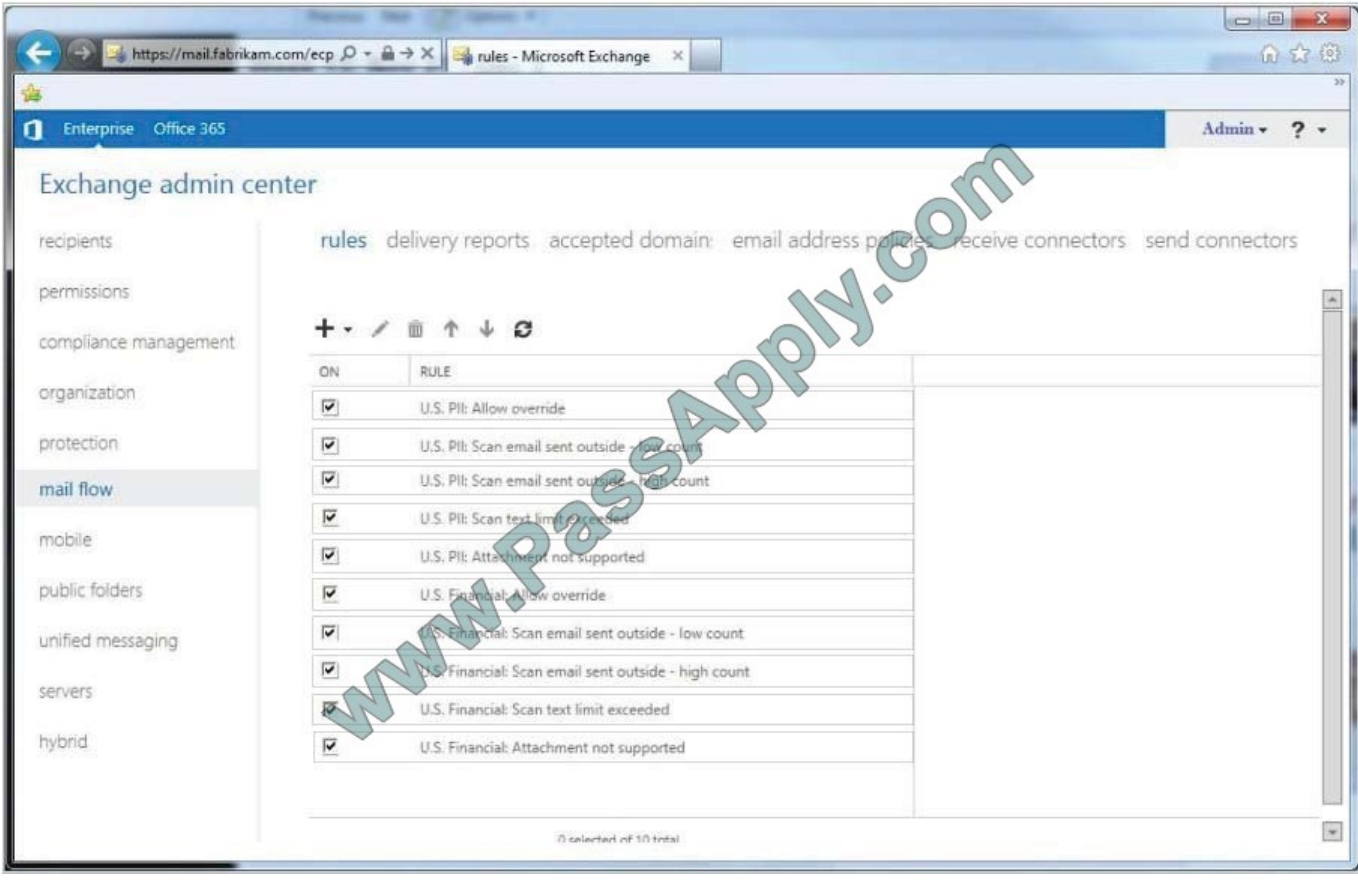

#### Correct Answer:

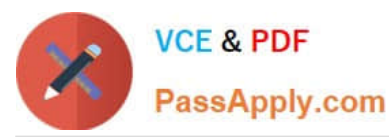

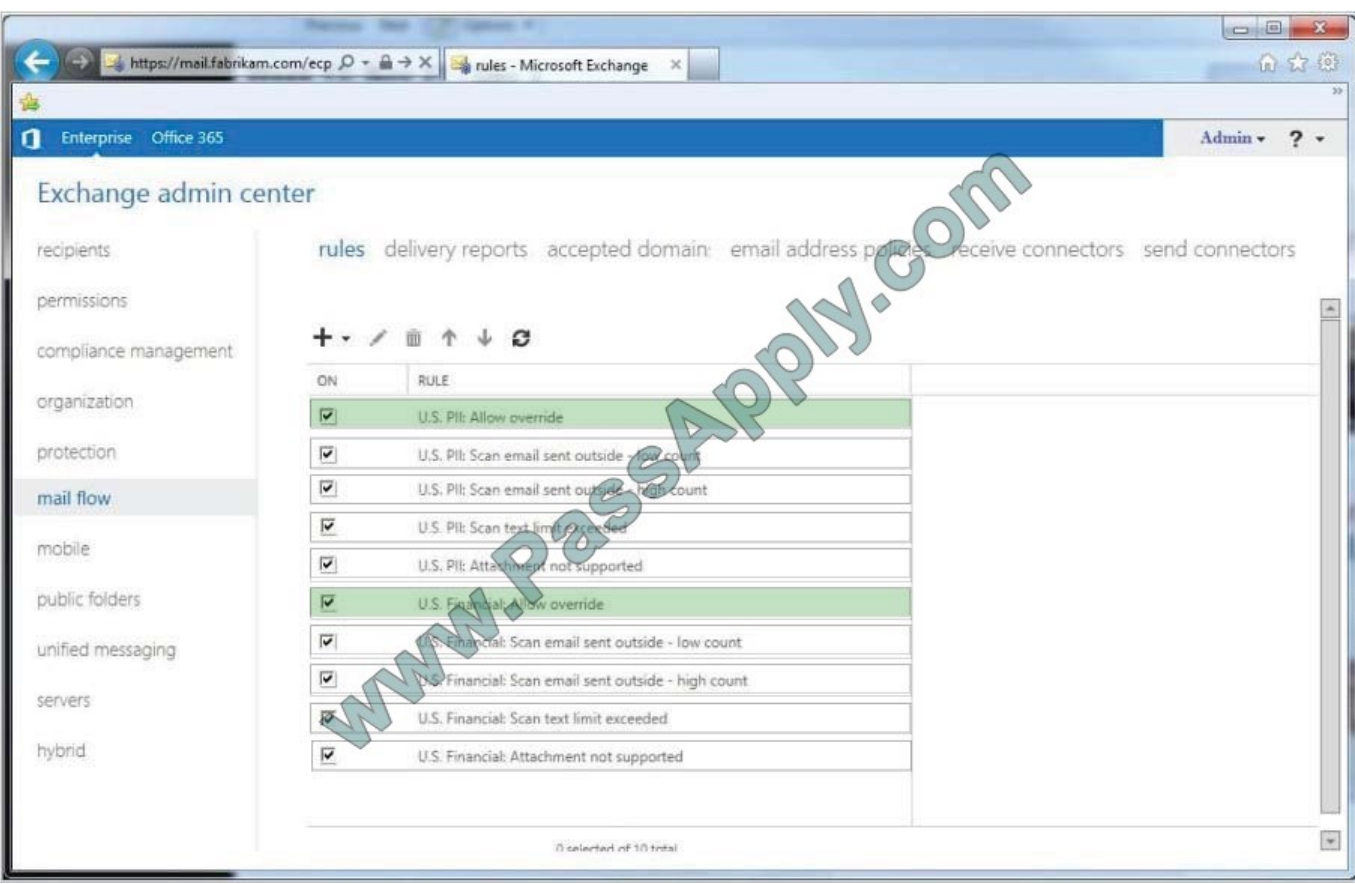

The question asks which rules should be DISABLED. We need to disable the two Allow Override rules and leave the rest in place.

## **QUESTION 3**

Use the drop-down area to select the appropriate answers.

Hot Area:

#### **Answer Area**

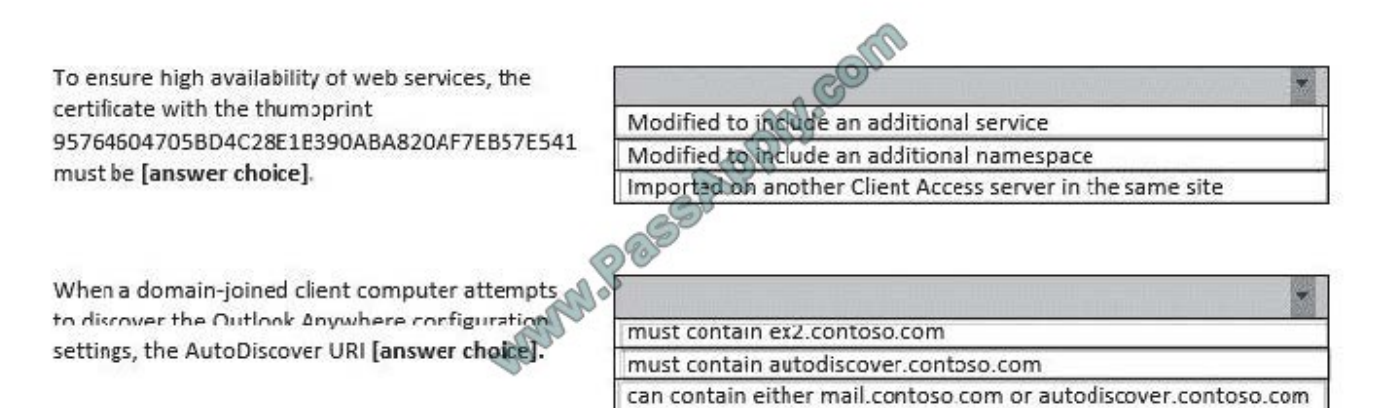

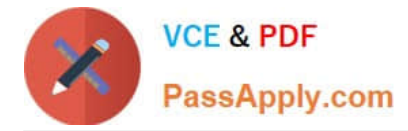

#### Correct Answer:

#### **Answer Area**

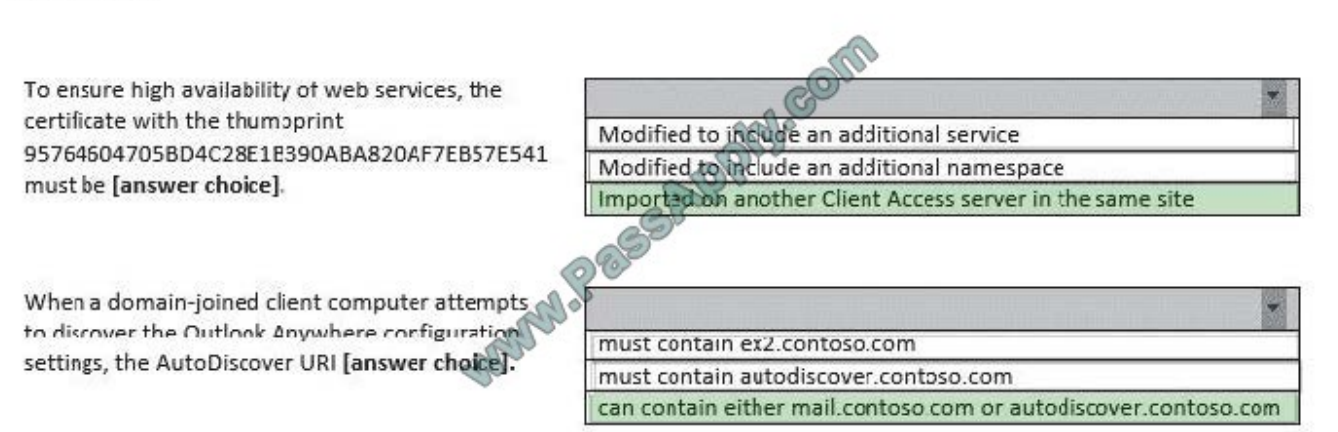

#### **QUESTION 4**

You need to recommend a solution to meet the compliance requirement for the legal department. What should you include in the recommendation?

- A. A retention hold
- B. The Discovery Management management role group
- C. A litigation hold
- D. The Recipient Management management role group

Correct Answer: B

\*

Scenario: The legal department must be able to search for messages in all of the mailboxes.

\*

 Administrators or users who are members of the Discovery Management role group can perform searches of mailboxes in the Exchange organization for data that meets specific criteria and can also configure litigation holds on mailboxes.

#### **QUESTION 5**

## HOTSPOT

You need to resolve the IRM template issue.

Which user right should you modify?

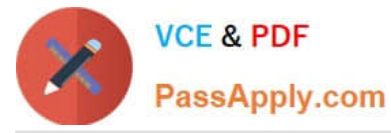

To answer, select the appropriate user right in the answer area.

## Hot Area:

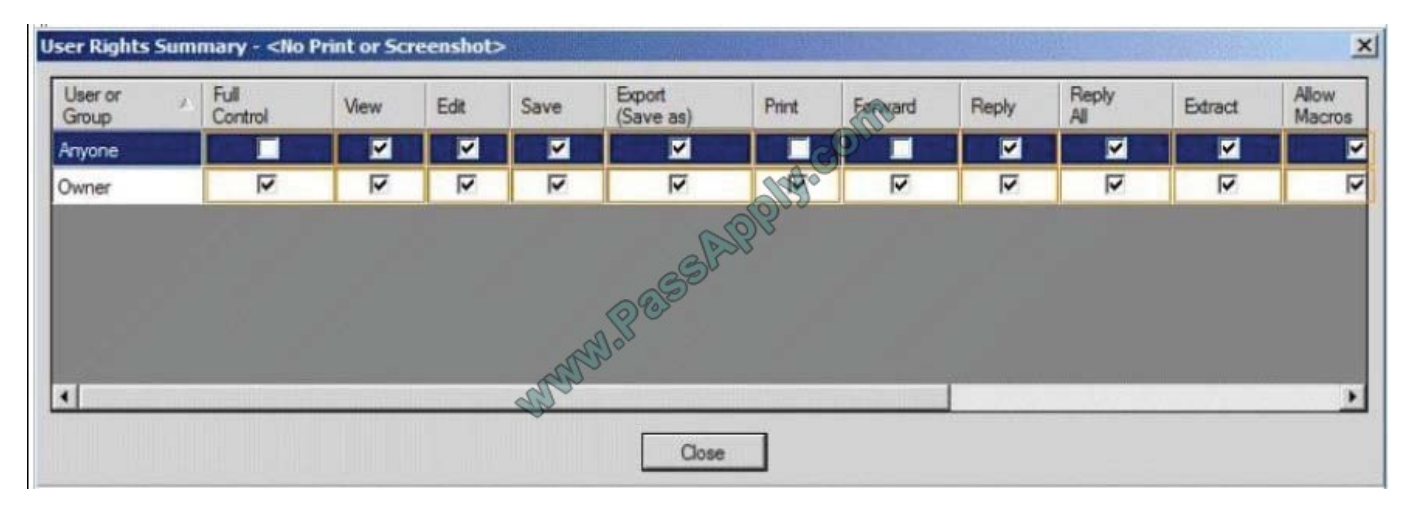

#### Correct Answer:

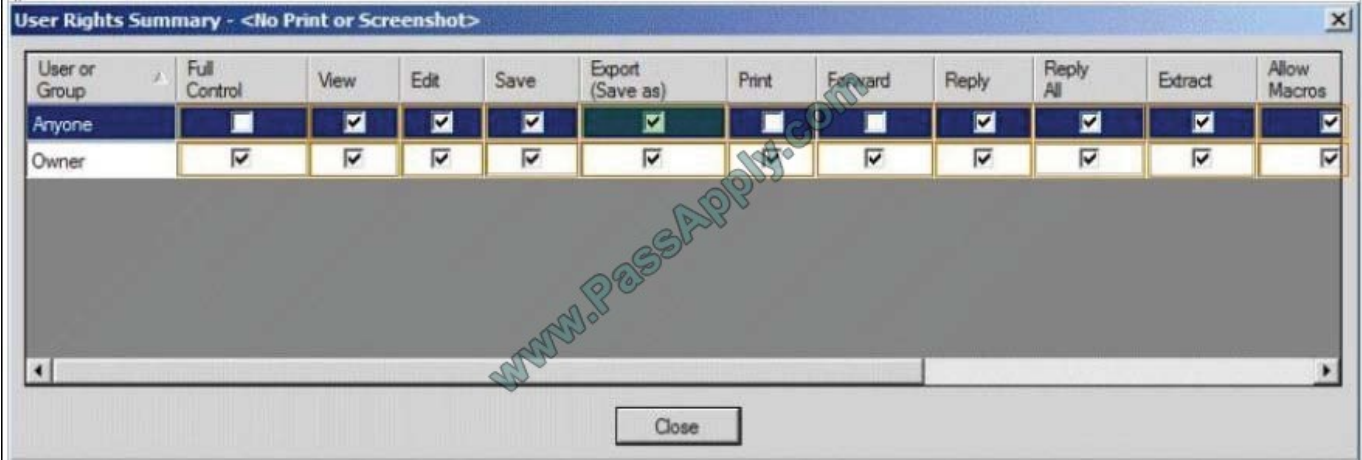

[Latest 70-342 Dumps](https://www.passapply.com/70-342.html) [70-342 VCE Dumps](https://www.passapply.com/70-342.html) [70-342 Braindumps](https://www.passapply.com/70-342.html)

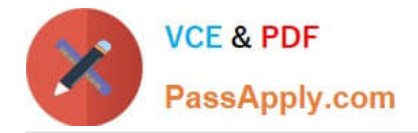

To Read the Whole Q&As, please purchase the Complete Version from Our website.

# **Try our product !**

100% Guaranteed Success 100% Money Back Guarantee 365 Days Free Update Instant Download After Purchase 24x7 Customer Support Average 99.9% Success Rate More than 800,000 Satisfied Customers Worldwide Multi-Platform capabilities - Windows, Mac, Android, iPhone, iPod, iPad, Kindle

We provide exam PDF and VCE of Cisco, Microsoft, IBM, CompTIA, Oracle and other IT Certifications. You can view Vendor list of All Certification Exams offered:

# https://www.passapply.com/allproducts

# **Need Help**

Please provide as much detail as possible so we can best assist you. To update a previously submitted ticket:

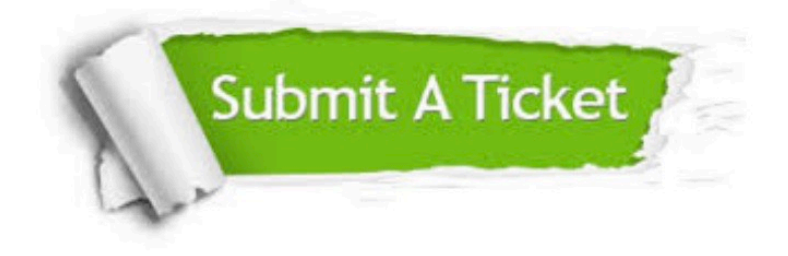

#### **One Year Free Update**

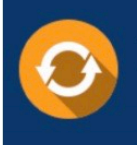

Free update is available within One fear after your purchase. After One Year, you will get 50% discounts for updating. And we are proud to .<br>poast a 24/7 efficient Customer Support system via Email

![](_page_8_Picture_13.jpeg)

**Money Back Guarantee** To ensure that you are spending on

quality products, we provide 100% money back guarantee for 30 days from the date of purchase

![](_page_8_Picture_16.jpeg)

#### **Security & Privacy**

We respect customer privacy. We use McAfee's security service to provide you with utmost security for vour personal information & peace of mind.

Any charges made through this site will appear as Global Simulators Limited. All trademarks are the property of their respective owners. Copyright © passapply, All Rights Reserved.